# **SWG24**

# **Quadro Eletrónico para motores de batente de 24VDC com Encoder**

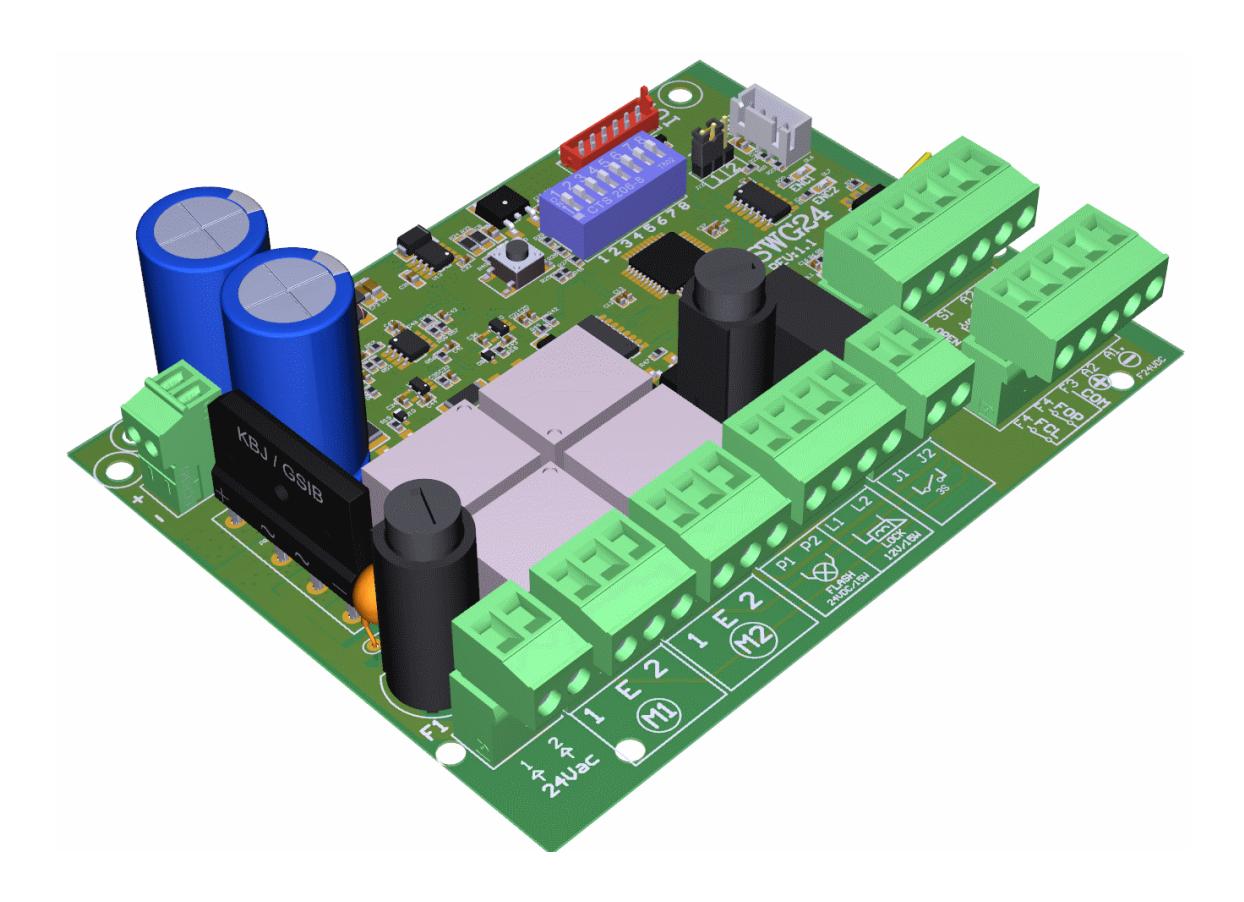

**PT – Rev. 1.1 (Jan\_2017)**

# Índice

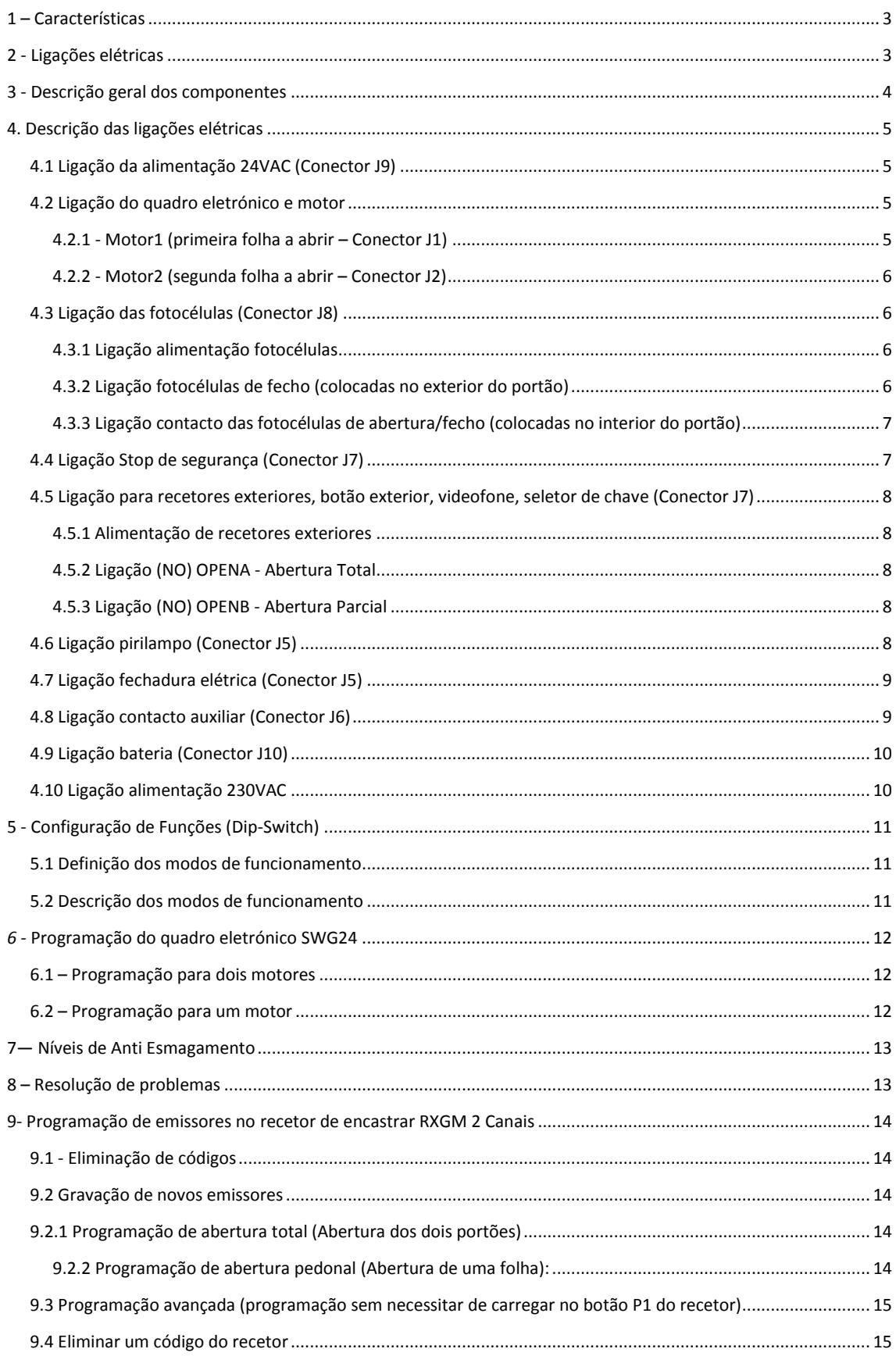

# <span id="page-2-0"></span>**1 – Características**

*ATENÇÃO:* Ler atentamente este manual antes de instalar o equipamento. O uso ou instalação incorreta deste produto poderá comprometer o bom funcionamento do mesmo, bem como a segurança do utilizador final.

**Importante:** Antes de realizar qualquer tipo de intervenção no equipamento eletrónico, desligue sempre a alimentação dos 230VAC.

Para a alimentação do equipamento está prevista a instalação de um disjuntor seccionador exterior (não fornecido) independente e dimensionado de acordo com a carga.

O quadro eletrónico SWG24 foi concebido para controlar operadores de portões de batente de 24VDC com encoder incremental. Este quadro permite controlar aberturas totais ou parciais dos portões, assegurando a proteção de pessoas e bens através da ligação de vários sensores, como fotocélulas, stop de emergência, etc.

#### **Dados técnicos**

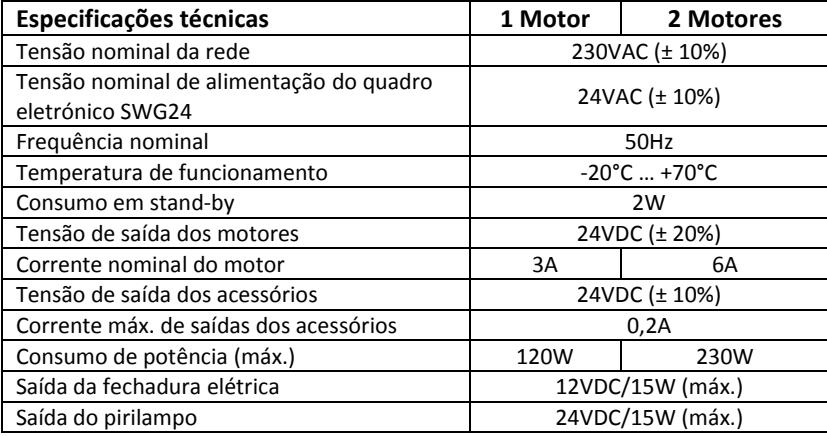

# <span id="page-2-1"></span>**2 - Ligações elétricas**

#### **Conselhos para uma correta instalação:**

- 1. A secção dos condutores deve ser adequada ao seu comprimento e à corrente que circula nos mesmos.
- 2. Não deve ser utilizado um cabo único para todas as ligações em conjunto (potência e comando)
- 3. Devem ser utilizados os seguintes tipos de cabos:
	- a. Cabo com secção mínima de 1,5 mm<sup>2</sup>
		- i. Alimentação 230VAC;
	- b. Cabo com secção mínima de 1 mm<sup>2</sup>
		- i. Alimentação do motor;
		- ii. Pirilampo;
	- c. Cabo com secção mínima de 0,5 mm<sup>2</sup>
		- i. Alimentação auxiliar (24 VAC) contactos;
- 4. Quando o comprimento dos cabos de comando é elevado (mais de 50 metros) é aconselhável a aplicação de um relé na entrada da central de comando SWG24.
- 5. A entrada do contacto das fotocélulas quando não utilizada deverá ser ligada ao comum através de um shunt (ponte).
- 6. A entrada de STOP quando não utilizada deverá ser ligada ao comum através de um shunt (ponte).
- 7. Todos os contactos **NO (normalmente aberto)** acoplados na mesma entrada devem ser ligados em paralelo.
- 8. Todos os contactos **NC (normalmente fechado)** acoplados na mesma entrada devem ser ligados em série.

# <span id="page-3-0"></span>**3 - Descrição geral dos componentes**

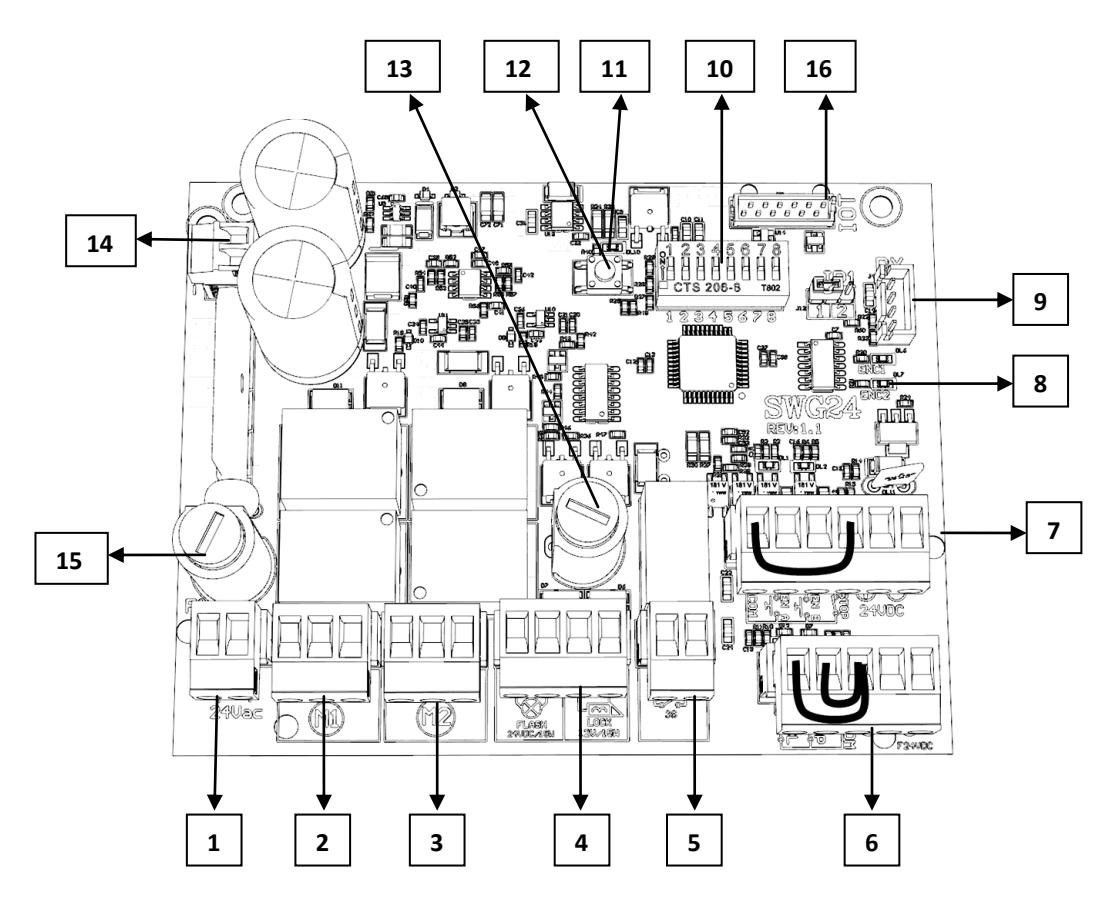

- **1- Conector J9 –** Entrada da alimentação 24VAC;
- **2- Conector J1 –** Ligação do motor1;
- **3- Conector J2 –** Ligação do motor2;
- **4- Conector J5 –** Pirilampo/Fechadura Elétrica;
- **5- Conector J6 –** Saída Lâmpadas de Jardim;
- **6- Conector J8 –** Ligação das fotocélulas;
- **7- Conector J7 –** Ligação do OPENA/B e STOP;
- **8- ENC 1 & 2 –** LED de sinalização de Encoders;
- **9- Conector J4 –** Conector para recetor de encastrar de 2 canais;
- **10- DIP-SWITCH –** Seletor de funções;
- **11- L1 –** Led de sinalização L1;
- **12- SW1 –** Botão de OPEN A;
- 13- **F2 –** Fusível de proteção do Pirilampo/ Fechadura elétrica (2A);
- **14- Conector J10 –** Ligação de Baterias;
- **15- F1 –** Fusível de alimentação 24 VAC e proteção do motor (12A);
- **16- Conector JP1 –** Conector Reservado.

# <span id="page-4-0"></span>**4. Descrição das ligações elétricas**

**ATENÇÃO:** Todas as ligações deverão ser efetuadas sem alimentação.

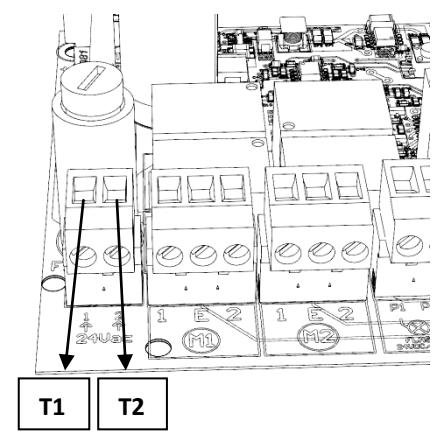

# <span id="page-4-1"></span>**4.1 Ligação da alimentação 24VAC (Conector J9)**

- **Posição 1 do conector –** Secundário transformador T1.  $\bullet$
- **Posição 2 do conector –** Secundário transformador T2.

# <span id="page-4-2"></span>**4.2 Ligação do quadro eletrónico e motor**

#### <span id="page-4-3"></span>**4.2.1 - Motor1 (primeira folha a abrir – Conector J1)**

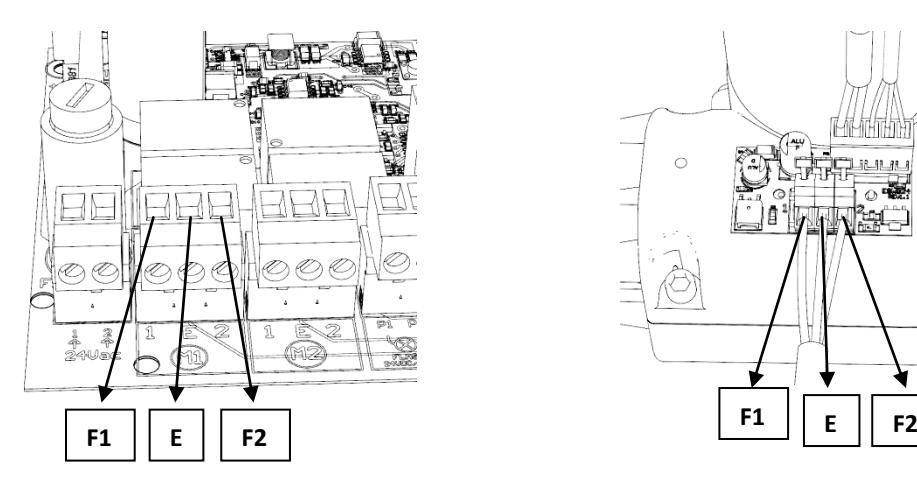

- **1 –** Fase1 Motor 1; **1 –** Fase1 Motor 1;
- **E –** Encoder Motor1; **E –** Encoder Motor1;
- 

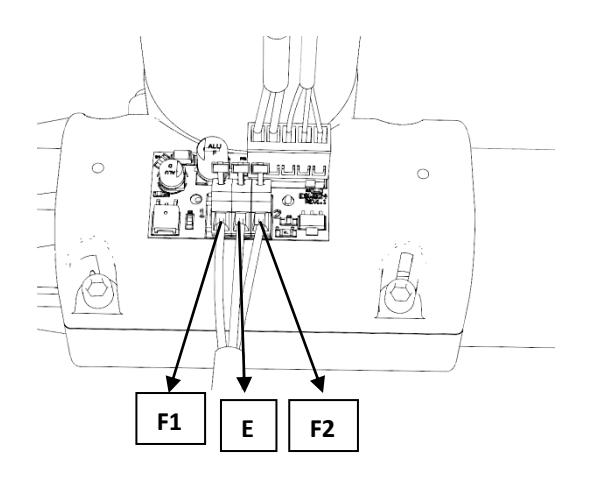

#### **Ligação SWG24 Ligação do motor 1 (Borne com mola)**

- 
- 
- **2 –** Fase2 Motor 1; **2 –** Fase2 Motor 1;

#### <span id="page-5-0"></span>**4.2.2 - Motor2 (segunda folha a abrir – Conector J2)**

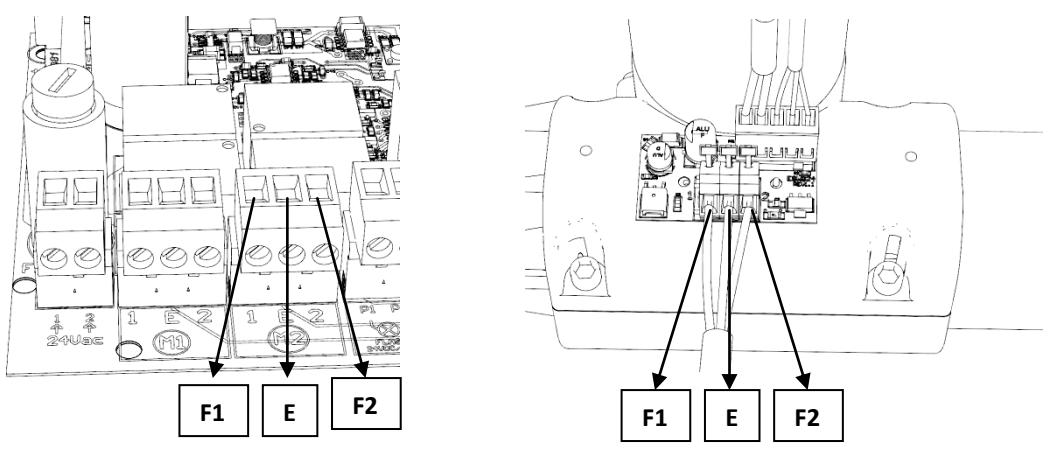

- 
- 

<span id="page-5-1"></span>

#### **Ligação SWG24 Ligação do motor 2 (Borne com mola)**

- **1 –** Fase1 Motor 2 **1 –** Fase1 Motor 2
- **E –** Encoder Motor2 **E –** Encoder Motor2
- **2 –** Fase2 motor 2 **2 –** Fase2 motor 2

## **4.3 Ligação das fotocélulas (Conector J8)**

#### <span id="page-5-2"></span>**4.3.1 Ligação alimentação fotocélulas**

O quadro eletrónico SWG24 possui um modo de poupança de energia, isto é, desliga as fotocélulas quando os motores estão parados. Para habilitar esta função as fotocélulas deverão ser ligadas na seguinte maneira no Conector J8:

**A1. –** Negativo alimentação (-) 0VDC.

**A2 –** Positivo alimentação (+) 24VDC.

#### <span id="page-5-3"></span>**4.3.2 Ligação fotocélulas de fecho (colocadas no exterior do portão)**

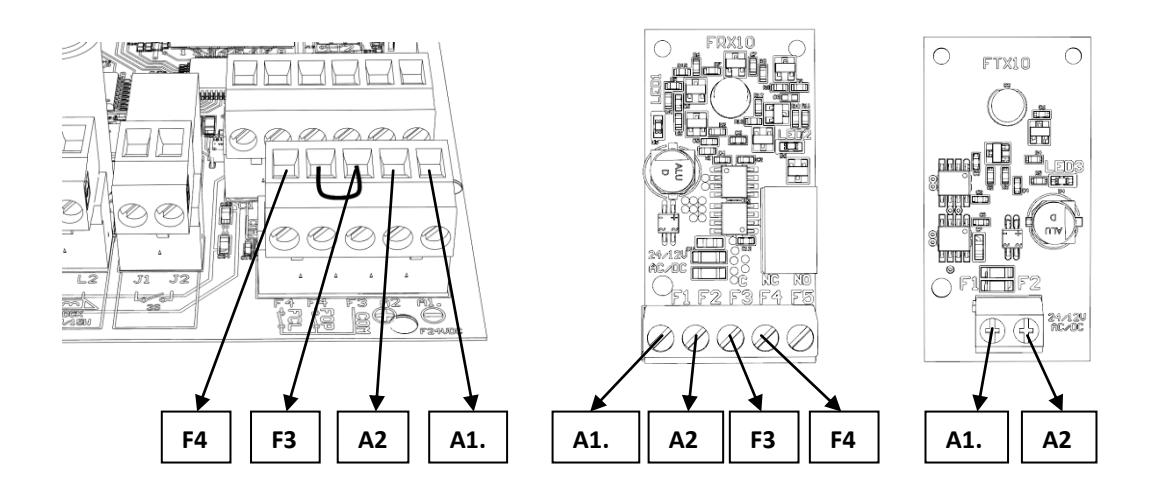

O quadro eletrónico SWG24 deverá ser ligado no contacto normalmente fechado (NC) da fotocélula e retirar o shunt.

**F3 (COM) –** Comum para contacto de Fotocélulas.

**F4 (FCL) –** Contacto de Fotocélulas para fecho (NC).

**Nota:** Para usar esta entrada retirar o shunt. Se não usar esta entrada, esta deverá permanecer sempre normalmente fechada (colocar um shunt).

#### <span id="page-6-0"></span>**4.3.3 Ligação contacto das fotocélulas de abertura/fecho (colocadas no interior do portão)**

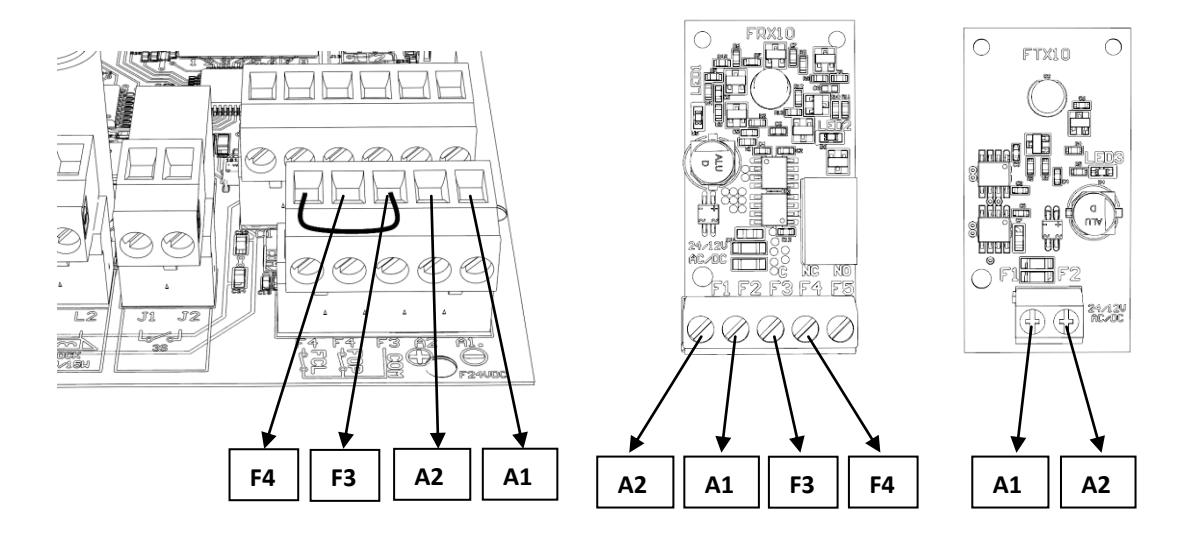

O quadro eletrónico SWG24 deverá ser ligado no contacto normalmente fechado (NC) da fotocélula e retirar o shunt.

**F3 (COM) –** Comum para contacto de Fotocélulas.

**F4 (FOP) –** Contacto de Fotocélulas para Abertura e Fecho (NC).

**Nota:** Se não usar esta entrada, esta deverá permanecer sempre normalmente fechada (colocar um shunt).

# <span id="page-6-1"></span>**4.4 Ligação Stop de segurança (Conector J7)**

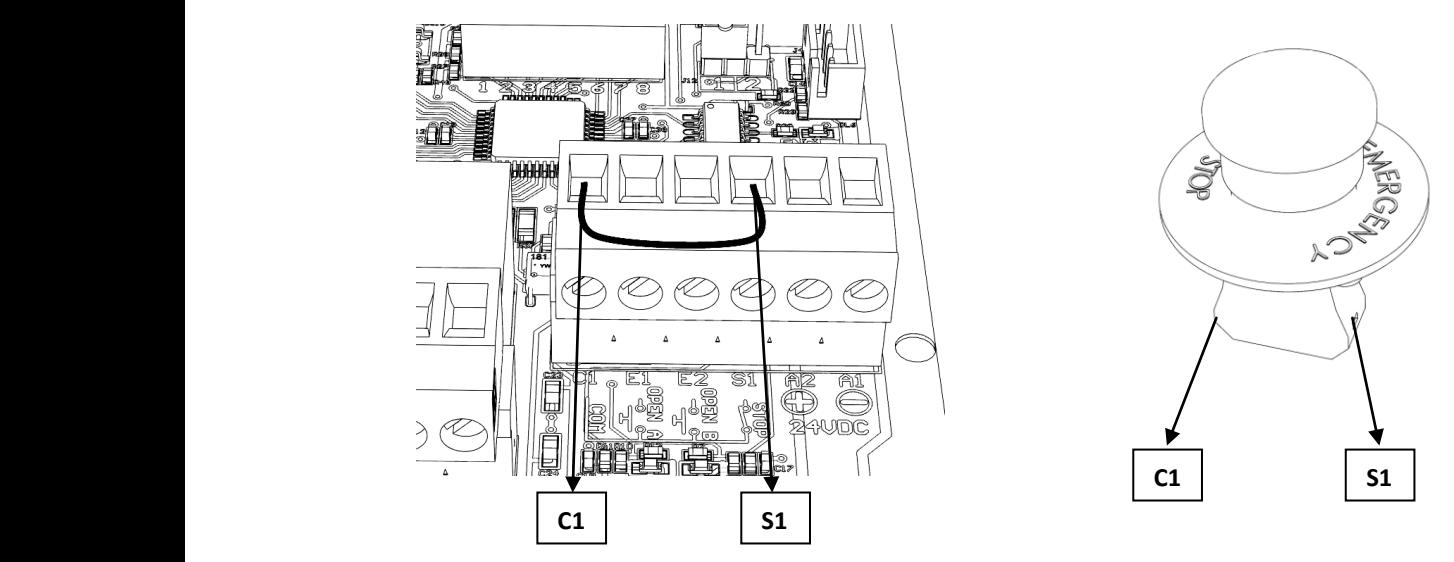

Este contacto tem, obrigatoriamente, de se manter fechado (NC) para o quadro eletrónico SWG24 funcionar. Se de alguma forma este contacto for aberto, o motor para e permanecerá parado até o contacto voltar a ficar fechado. Deverá ser conectado da seguinte maneira:

**C1 (COM) –** Comum geral das entradas. **S1 (STOP) –** Contacto STOP (NC).

**Nota:** Se não usar esta entrada, a mesma deverá permanecer sempre normalmente fechada (colocar um shunt).

# <span id="page-7-0"></span>**4.5 Ligação para recetores exteriores, botão exterior, videofone, seletor de chave (Conector J7)**

### <span id="page-7-1"></span>**4.5.1 Alimentação de recetores exteriores**

**A1 –** Negativo alimentação (-) 0VDC. **A2 –** Positivo alimentação (+) 24VDC.

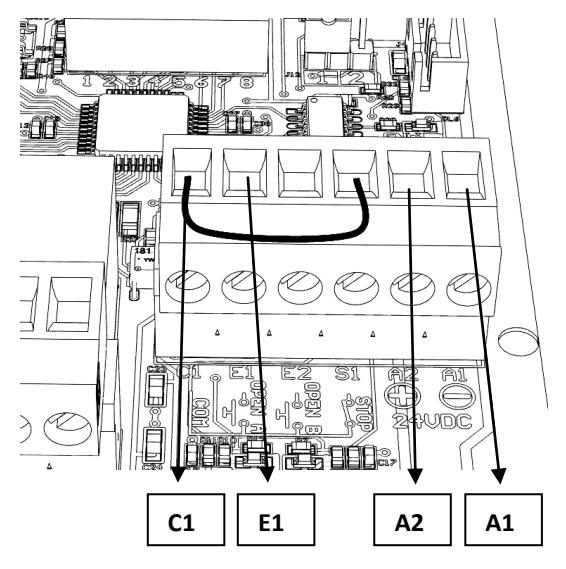

- **C1 (COM) –** Comum geral das entradas.
- **E1 (OPENA) –** Contacto de abertura total (NO).

# <span id="page-7-4"></span>**4.6 Ligação pirilampo (Conector J5)**

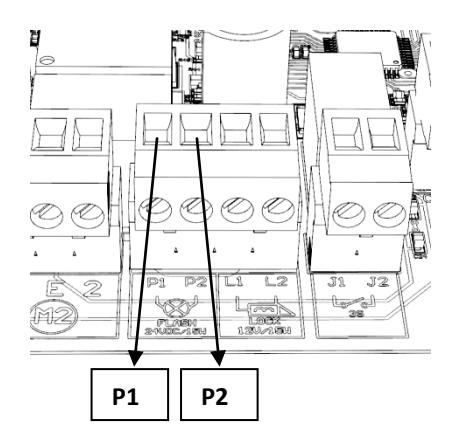

**P1 -** Negativo alimentação Pirilampo (-) 0VDC.

**P2 -** Positivo alimentação Pirilampo (+) 24VDC.

**Nota:** Saída de 24VDC (± 30%) - 15W. O pirilampo deverá ter a eletrónica própria para o fazer piscar.

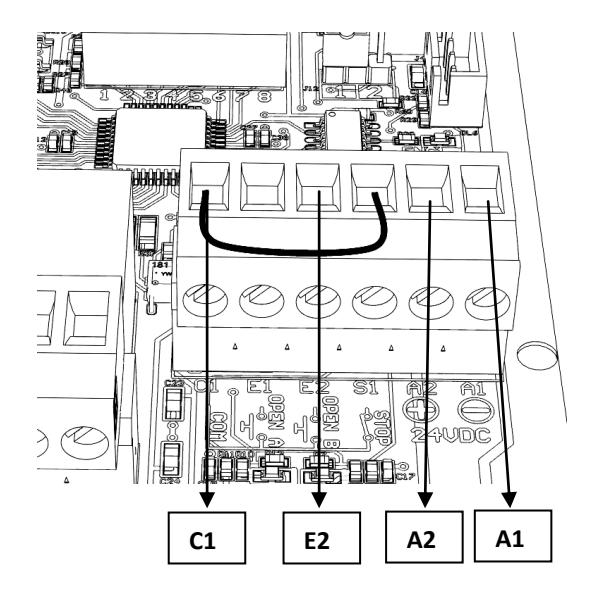

## <span id="page-7-2"></span>**4.5.2 Ligação (NO) OPENA - Abertura Total 4.5.3 Ligação (NO) OPENB - Abertura Parcial**

- <span id="page-7-3"></span>**C1 (COM) –** Comum geral das entradas.
- **E2 (OPENB) –** Contacto de abertura parcial (NO).

# <span id="page-8-0"></span>**4.7 Ligação fechadura elétrica (Conector J5)**

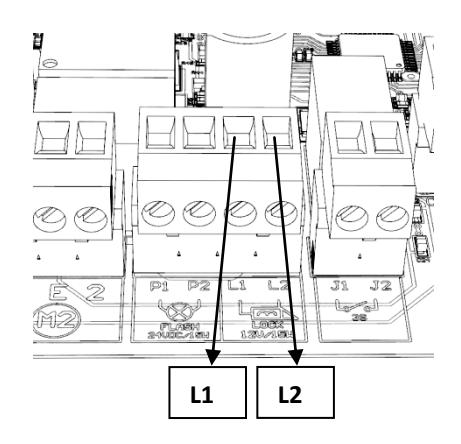

**L1 –** Negativo alimentação fechadura elétrica (-) 0VDC.

**L2 –** Positivo alimentação fechadura elétrica (+) 12VDC.

**Nota:** Saída de 12VDC (± 10%) - 15W.

# <span id="page-8-1"></span>**4.8 Ligação contacto auxiliar (Conector J6)**

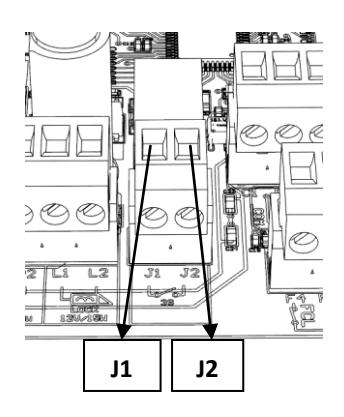

Contacto normalmente aberto (NO) sem tensão. Após o motor parar esta saída fica ativa durante 120 segundos. Poderá ser utilizada, por exemplo, para ligar luzes de jardim. A potência máxima admitida para esta saída é de 500W para uma carga resistiva.

- J1 Comum contacto auxiliar sem tensão;
- J2 Contacto auxiliar normalmente aberto (NO) sem tensão;

# <span id="page-9-0"></span>**4.9 Ligação bateria (Conector J10)**

**Atenção:** A saída das baterias fornece 32VDC (± 10%) (sem regulação). Para utilizar baterias com o quadro eletrónico SWG24 **é necessário adquirir um regulador de carga**. A não utilização de um regulador de carga causará danos permanentes nas baterias.

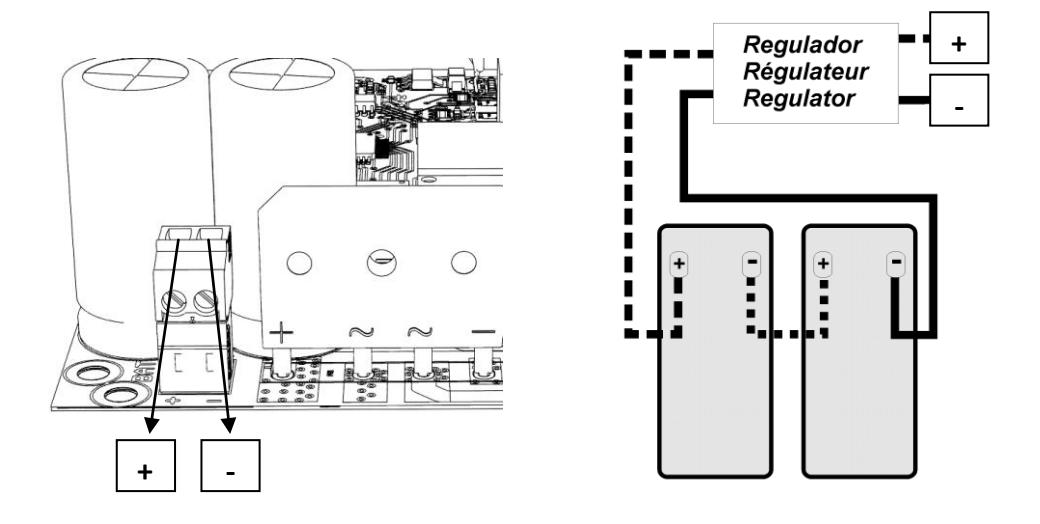

Esta saída está preparada para receber 2 baterias de 12V - 1,3Ah (min.) de chumbo ligadas em série com o respetivo regulador. Para ligar esta saída é muito importante ter atenção à polaridade da mesma.

# <span id="page-9-1"></span>**4.10 Ligação alimentação 230VAC**

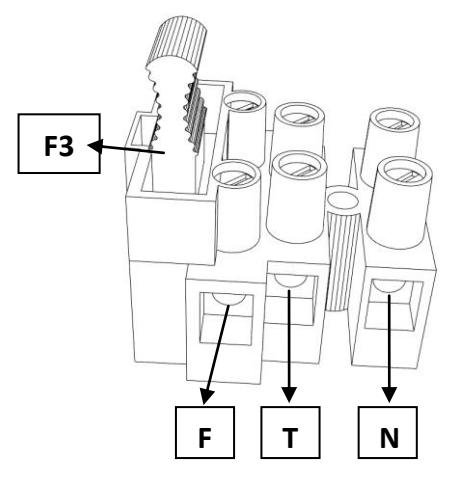

Ligar a fase, terra e o neutro no conector.

- **F3**  Fusível (3,15A) rápido para proteção da entrada de 230VAC.
- **F** Fase.
- **T** Terra.
- **N** Neutro.

# <span id="page-10-0"></span>**5 - Configuração de Funções (Dip-Switch)**

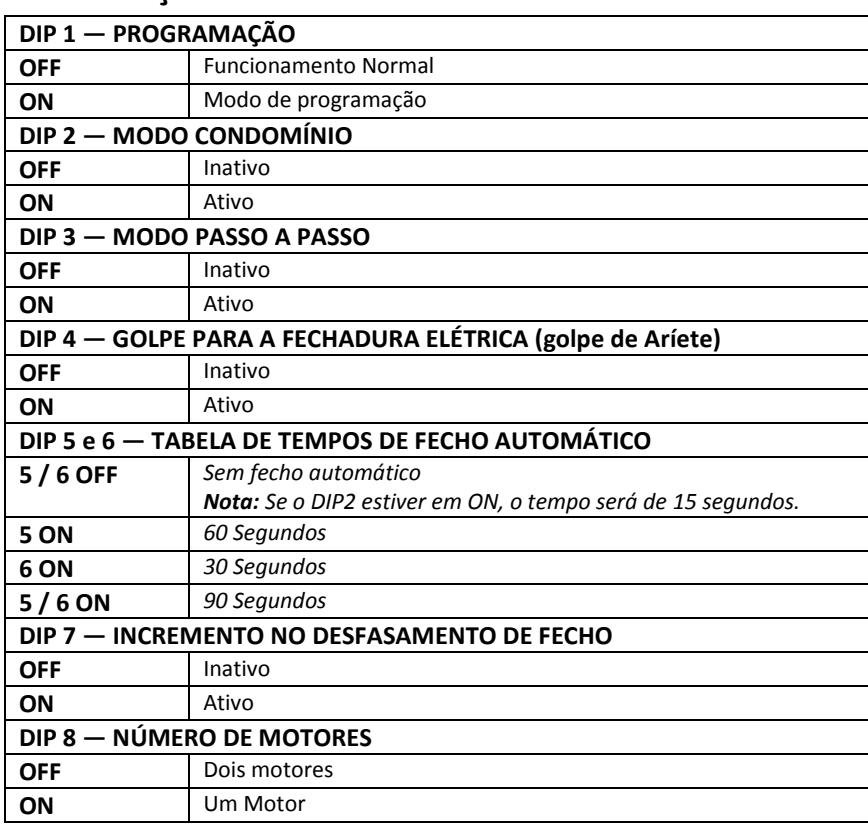

# <span id="page-10-1"></span>**5.1 Definição dos modos de funcionamento**

# <span id="page-10-2"></span>**5.2 Descrição dos modos de funcionamento**

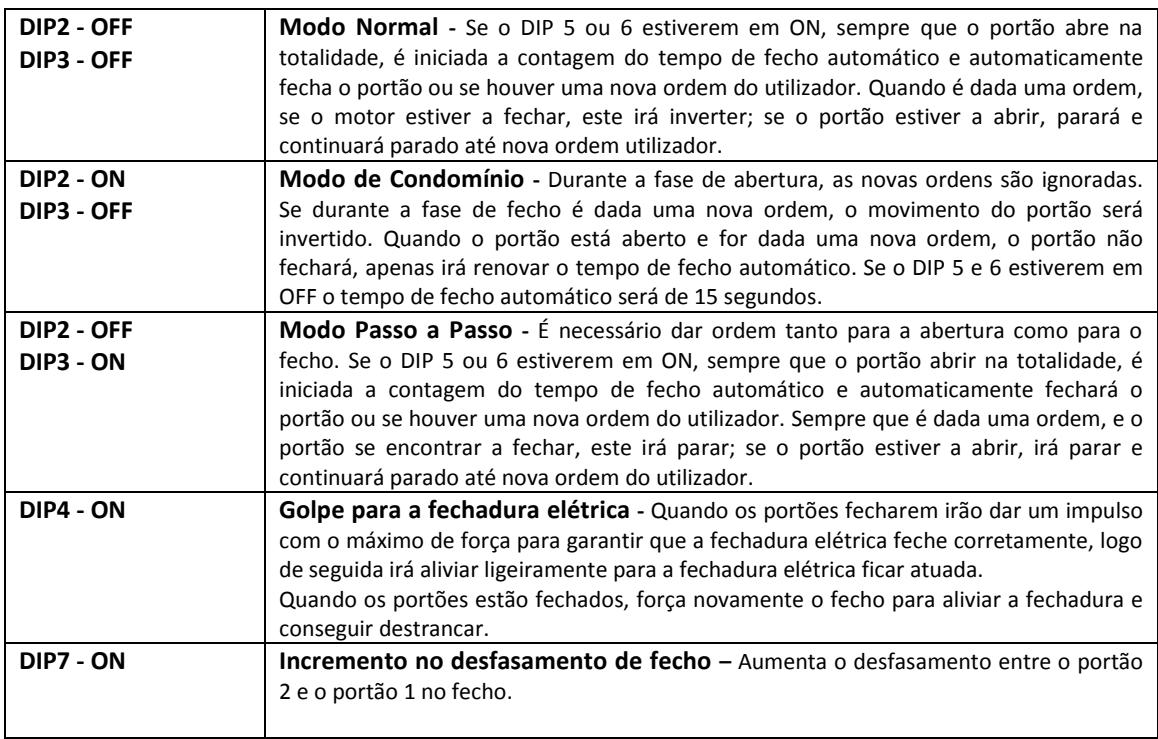

# <span id="page-11-0"></span>*6 -* **Programação do quadro eletrónico SWG24**

**ATENÇÃO:** Na programação todas as proteções estão desativadas. É necessário existir batente de fecho na instalação

## <span id="page-11-1"></span>**6.1 – Programação para dois motores**

- **1.** Colocar os portões a meio do curso.
- **2.** Colocar todos os **Dip's** em **OFF**.
- **3.** Ligar a alimentação dos 230VAC.
- **4.** Carregar no botão **SW1**.
- **5.** O **portão 2** deverá começar a fechar (à procura do batente) a velocidade reduzida **(\*)**.
- **6.** Após encontrar o batente, o **portão 2** parará e o **portão 1** começará a fechar **(\*\*)**.
- **7.** Após encontrar o batente, o **portão 1** parará e o sistema estará pronto para iniciar a programação.
- **8.** Colocar o **Dip1** em **ON** e os restantes em **OFF**.
- **9.** Carregar no botão **SW1** e as portas iniciarão o processo de abertura.
- **10.** Quando o **portão 1** estiver no ponto de abertura pretendido deverá carregar novamente no botão **SW1**, e a folha parará.
- **11.** Quando o **portão 2** estiver no ponto de abertura pretendido deverá carregar novamente no botão **SW1**, e a **portão 2** parará. A partir deste momento o quadro iniciará um conjunto de manobras, automaticamente, sem ser necessária qualquer intervenção do utilizador.
	- O **portão 2** começará, automaticamente, a proceder ao seu fecho;
	- $\bullet$ Quando o quadro detetar o desfasamento correto entre os dois portões irá iniciar o fecho do **portão 1**;
	- O **portão 2** e o **portão 1** irão detetar o batente de fecho por esforço;  $\bullet$
	- Seguidamente, o **portão 1** e o **portão 2** iniciarão novamente um processo de abertura e fecho dos portões;
- **12.** Quando o **portão 1** fechar pela segunda vez, e parar completamente, deverá colocar o **Dip1** em **OFF** e terminará a programação.
- **13.** Acertar os **Dip´s** conforme o modo de funcionamento pretendido (ver: *5.1 Definição dos modos de funcionamento*).

*(\*)* Se tal não suceder deverá trocar a **Fase1** pela **Fase2** do **Motor2** (ver: *4.2 Ligação quadro eletrónico e motor*). *(\*\*)* Se tal não suceder deverá trocar a **Fase1** pela **Fase2** do **Motor1** (ver: *4.2 Ligação quadro eletrónico e motor*).

### <span id="page-11-2"></span>**6.2 – Programação para um motor**

- **1.** Colocar o portão a meio do curso.
- **2.** Colocar o **Dip8** em **ON** e os restantes em **OFF**.
- **3.** Ligar a alimentação dos 230VAC.
- **4.** Carregar no botão **SW1**.
- **5.** O **portão** deverá começar a fechar (à procura do batente) a velocidade reduzida **(\*)**.
- **6.** Após encontrar o batente, o portão parará, e o sistema estará pronto para iniciar a programação.
- **7.** Colocar o **Dip1** e **Dip8** em **ON** e os restantes em **OFF**.
- **8.** Carregar no botão **SW1** e a porta iniciará o processo de abertura.
- **9.** Quando o **portão** estiver no ponto de abertura pretendido deverá carregar novamente no botão **SW1**, e a folha parará.
- **10.** A partir deste momento o quadro iniciará um conjunto de manobras, automaticamente, sem ser necessária qualquer intervenção do utilizador.
	- O **portão** começará, automaticamente, a proceder ao seu fecho.
	- O **portão** irá detetar o fim de curso de fecho por esforço.  $\bullet$
	- Seguidamente, o **portão** iniciará novamente um processo de abertura e fecho do portão.
- **11.** Quando o **portão** fechar pela segunda vez, e parar completamente, deverá colocar o **Dip1** em **OFF** e manter o **Dip8** em **ON**. Neste momento a programação terminará.
- **12.** Acertar os **Dip's**, mantendo o **Dip8** sempre em **ON**, conforme o modo de funcionamento pretendido (ver: *5.1 Definição dos modos de funcionamento*).

*(\*)* Se tal não suceder deverá trocar a **Fase1** pela **Fase2** do **Motor** (ver: *4.2 Ligação quadro eletrónico e motor*).

# <span id="page-12-0"></span>**7— Níveis de Anti Esmagamento**

De fábrica, o quadro vem programado em nível 3 de Anti Esmagamento. Este nível poderá ser alterado de acordo com as necessidades da instalação ou das condições ambientais do local.

Para alterar o nível de Anti Esmagamento deve colocar o Dip1 e Dip6 em ON e todos os outros em OFF. Enquanto estes dois Dip's estiverem em ON, o led LED1 irá piscar consoante o nível de Anti Esmagamento em que se encontra o quadro eletrónico. Se for dada uma entrada no SW1 ao quadro, o nível de força aumentará uma unidade. Quando chegar ao nível 5 (nível máximo), uma nova entrada no SW1, o nível de força passará para nível 1 (nível mínimo). Para sair e gravar o nível de Anti Esmagamento deverá, obrigatoriamente, colocar os Dip's 1 e 6 em OFF.

# <span id="page-12-1"></span>**8 – Resolução de problemas**

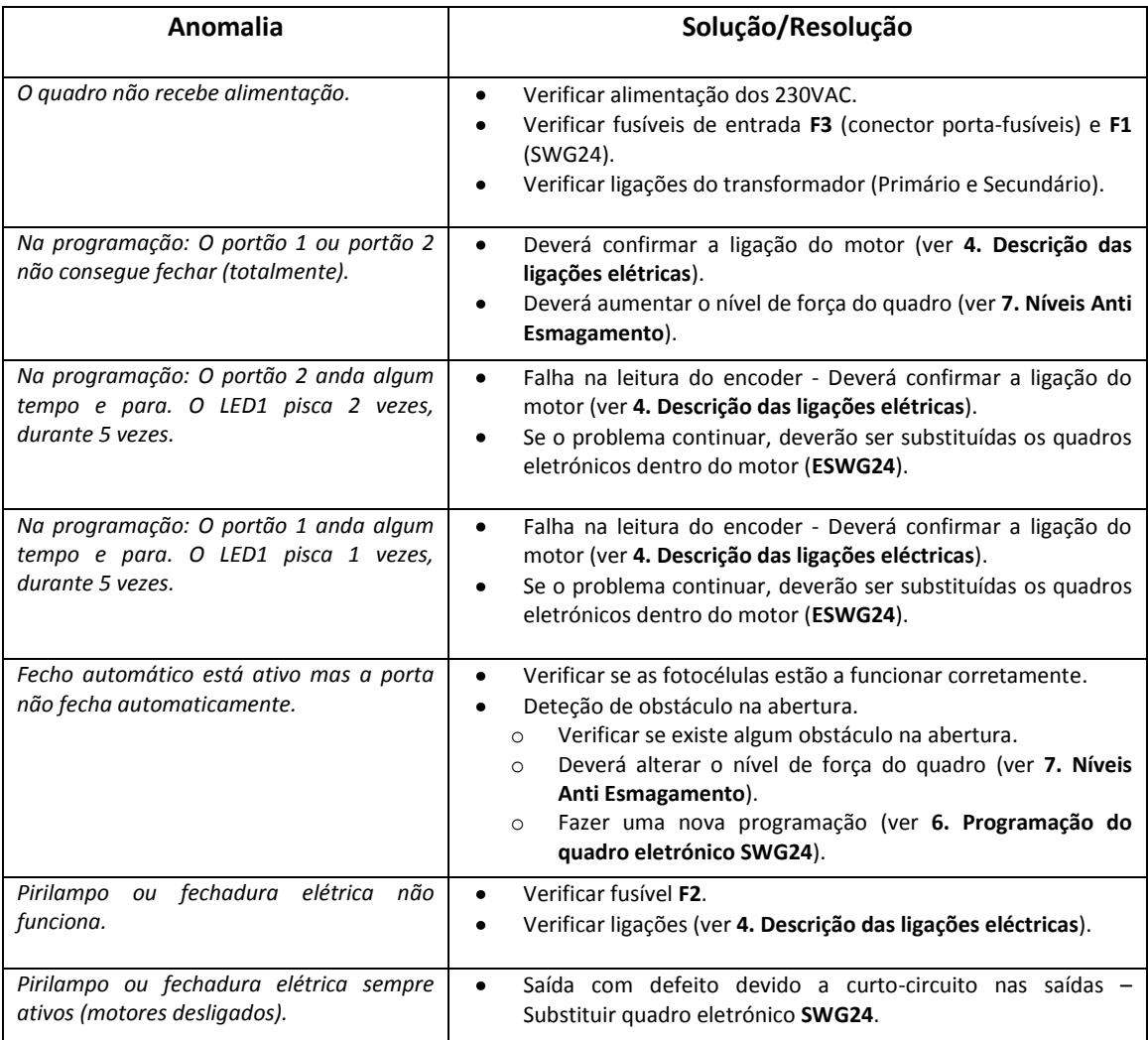

# <span id="page-13-0"></span>**9- Programação de emissores no recetor de encastrar RXGM 2 Canais**

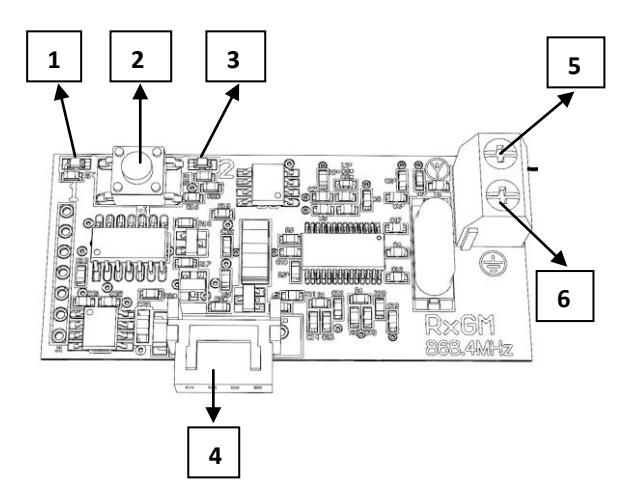

- **1- LED1** Sinalização do canal 1 do recetor
- **2- P1** Botão para abrir programação
- **3- LED2** Sinalização do canal 2 do recetor
- **4-** Conector de encastrar para ligação no quadro eletrónico
- **5-** Entrada para antena
- **6-** Entrada para Massa da antena

**Atenção**: A primeira operação a efetuar na instalação de um recetor deverá ser apagar todos os códigos. De seguida apresenta-se as funcionalidades do recetor RXGM 2 de canais.

#### <span id="page-13-1"></span>**9.1 - Eliminação de códigos**

Manter pressionado o botão **P1** durante aproximadamente 10 segundos, no final deste tempo o led do recetor irá "piscar" 4 vezes.

**Atenção:** Esta operação deve ser apenas realizada no instante da programação inicial / instalação do automatismo. Após este momento deverá ser evitada, uma vez que quando realizada apaga todos os códigos existentes no recetor.

#### <span id="page-13-2"></span>**9.2 Gravação de novos emissores**

#### <span id="page-13-3"></span>**9.2.1 Programação de abertura total (Abertura dos dois portões)**

Carregar e largar o botão **P1** uma vez, o **LED1** do recetor irá acender.

- Enquanto o **LED1** estiver aceso, o recetor encontra-se em modo de programação de novos emissores. Por defeito, o recetor estará em modo de programação durante 8 segundos.
- Carregar no botão do emissor que se pretende gravar, se o código for corretamente aceite, o **LED1** do recetor irá "piscar" 3 vezes, no entanto se o código estiver já na memória do recetor, este irá "piscar" 6 vezes com uma cadência mais rápida. Sempre que o recetor grava um novo emissor, renova automaticamente os 8 segundos. Se tentar gravar o mesmo código no recetor mais de três vezes seguidas, este irá sair de programação.
- Para finalizar a programação basta carregar novamente no botão **P1** duas vezes, ou esperar pelo término dos 8 segundos.

#### <span id="page-13-4"></span>**9.2.2 Programação de abertura pedonal (Abertura de uma folha):**

Carregar e largar o botão **P1** duas vezes, o **LED2** do recetor irá acender.

- Enquanto o **LED2** estiver aceso, o recetor encontra-se em modo de programação de novos emissores, por defeito, o recetor estará em modo de programação durante 8 segundos.
- Carregar no botão do emissor que se pretende gravar, se o código for corretamente aceite, o **LED2** do recetor irá "piscar" 3 vezes, no entanto se o código estiver já na memória do recetor, este irá "piscar" 6 vezes com uma cadência mais rápida. Sempre que o recetor grava um novo emissor, renova automaticamente os 8 segundos. Se tentar gravar o mesmo código no recetor mais de três vezes seguidas, este irá sair de programação.
- Para finalizar a programação basta carregar novamente no botão **P1** uma vez, ou esperar pelo término dos 8 segundos.

# <span id="page-14-0"></span>**9.3 Programação avançada (programação sem necessitar de carregar no botão P1 do**

#### **recetor)**

Programação de um novo emissor a partir de um emissor já programado:

- Para realizar esta operação deverá estar próximo do recetor, cerca de 2/3 metros.
- No emissor, já programado, deverá carregar ao mesmo tempo nos botões 1 e 2 do mesmo. Se esta operação for bem-sucedida o led do emissor irá piscar 3 vezes, após isto o led manter-se-á ligado.
- Deverá manter os botões carregados até que o led do emissor desligue.
- A partir deste momento, a memória do recetor estará aberta durante 8 segundos, à espera de um novo emissor.
- Neste modo de programação, o recetor só aceitará emissores com o mesmo botão do emissor já gravado, isto é, se tiver programado o botão 1 do emissor antigo, o recetor só irá aceitar o botão 1 do novo emissor.
- Para programar outro novo emissor, deverá repetir todos os passos anteriores.

# <span id="page-14-1"></span>**9.4 Eliminar um código do recetor**

- Para realizar esta operação, deverá carregar e largar o botão **P1** uma vez, sendo que o **LED1** irá acender.
- Posteriormente deverá pressionar novamente e manter pressionado o botão **P1** até o **LED1** "piscar" 4 vezes com uma cadência mais rápida.
- O **LED1** manter-se-á aceso durante cerca de 6 segundos, se durante este intervalo, um emissor já previamente  $\bullet$ gravado for pressionado, o **LED1** irá piscar 3 vezes rápido e o código do emissor pressionado será eliminado.